## **WiPry Clarity** Quickstart Guide

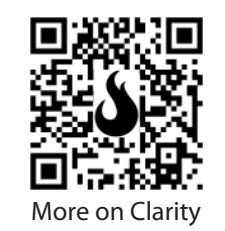

1. Screw tri-band, RP-SMA antenna into the approporiate port.

2. Download "WiPry". PC & Mac versions available at oscium.com/quickstart Or, select from one of our software partners.

3. Insert cable into both the accesory and the host device.

4. When the software is connected $^{\rm 2}$ to the WiPry Clarity hardware, the icon in the bottom right will show connected.

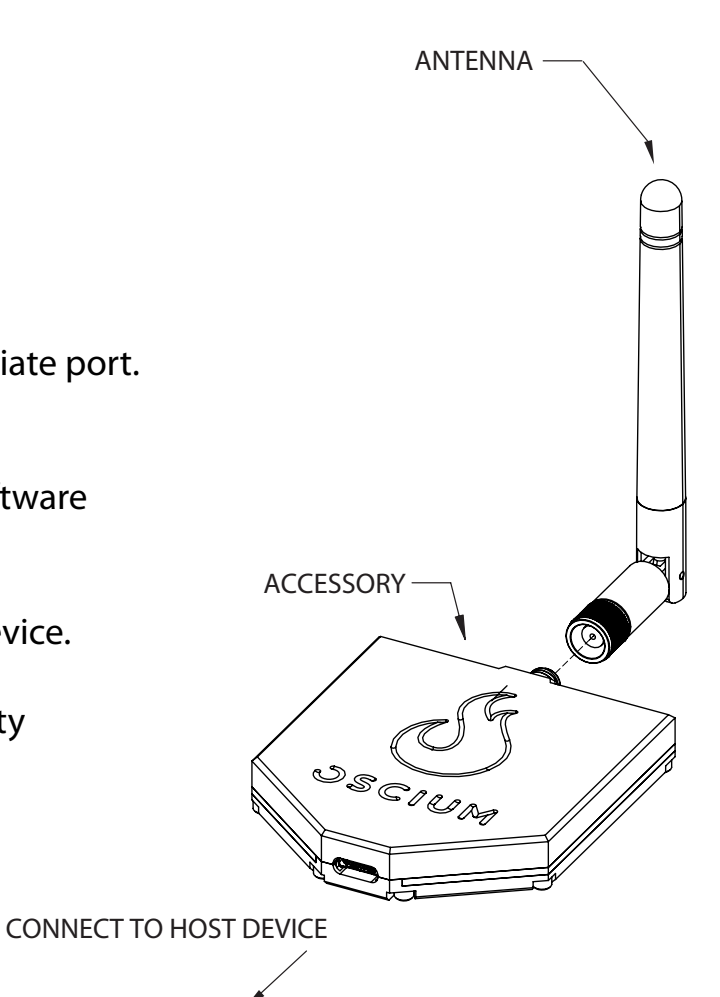

 $^{1}$ No support for iOS, Android.  $<sup>2</sup>$  Power is supplied from host device.</sup>